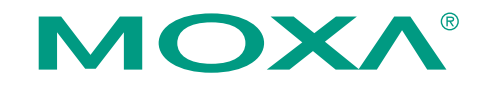

# **EM-1240-LX Quick Installation Guide**

#### **Third Edition, June 2008**

# **1. Overview**

Thank you for purchasing the Moxa EM-1240 Embedded Module. The product's features include 4 software-selectable RS-232/422/485 serial ports, two 10/100 Mbps Ethernet ports, and SD signals for external SD socket connections, based on the Moxa ARM9 32-bit 192 MHz communication processor. These features make the EM-1240 ideal for use as the core module of an industrial embedded system. In addition, Moxa provides an EM-1240 Development Kit, which is designed for system and software program development at the system evaluation stage. The kit includes the EM-1240 embedded computer, and the EM-1240-DK carrier board, which is used to evaluate the EM-1240. The EM-1240's pre-installed, ready-to-run μClinux Kernel 2.6 makes it easy for users to develop programs for any application.

# **2. Package Checklist**

Before installing the EM-1240 Development Kit, verify that the package contains the following items:

- 1 EM-1240 Embedded Module
- 1 EM-1240-DK (the carrier board of the EM-1240 Development Kit)
- Quick Installation Guide
- Document & Software CD
- Cross-over Ethernet cable
- Universal Power Adaptor
- Product Warranty Statement

Please notify your sales representative if any of the above items are missing or damaged.

#### **3. Product Features**

- Moxa ART ARM9 32-bit 192 MHz communication processor
- 16 MB RAM, 8 MB Flash ROM on the board
- 4 software-selectable RS-232/422/485 serial ports
- Dual 10/100 Mbps Ethernet ports
- RS-232 console port (supports full signal and PPP)
- Ready-to-Run μClinux Kernel 2.6.9 communication platform
- SD signals supported for external Secure Digital (SD) socket connection
- 10 GPIO reserved for system integration (NOTE: To enable GPIO, SD must first be disabled) **P/N: 1802012400012**

# **4. Hardware Introduction**

### **EM-1240 Embedded Module View**

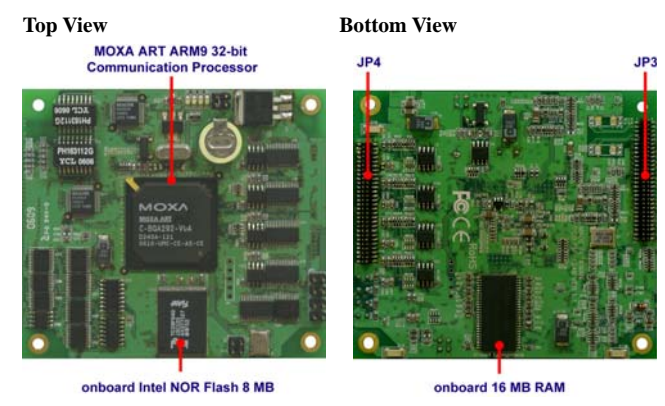

#### **EM-1240-DK View**

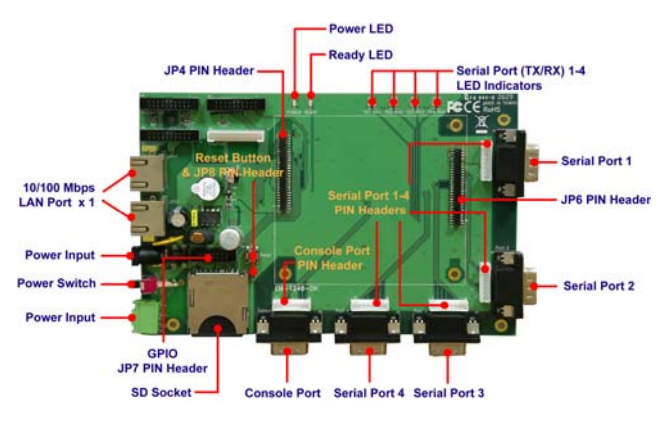

# **5. Combining Embedded Module with EM-1240-DK**

Insert the EM-1240 embedded module vertically onto the Development Kit board. Note that the pin marked "JP4" on the embedded module must be matched with the pin marked "JP6" on the Development Kit; the pin marked "JP3" on the embedded module must be matched with the pin marked "JP4" on the development kit. Use caution when combining the boards, since improper handling could damage the boards' pins.

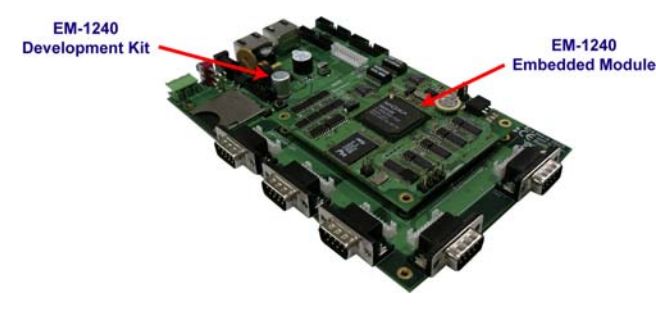

# **6. EM-1240-DK Introduction**

#### **LED Indicators**

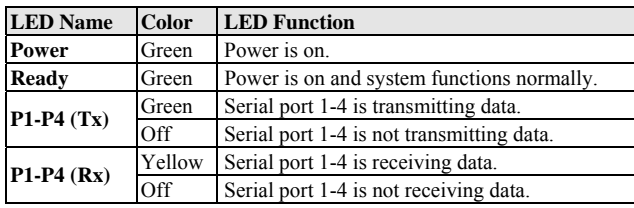

### **Serial Ports**

The EM-1240 embedded module offers 4 software-selectable serial ports. The software that comes with the product can be used to configure these ports. Detailed information is provided in the Software User's Manual.

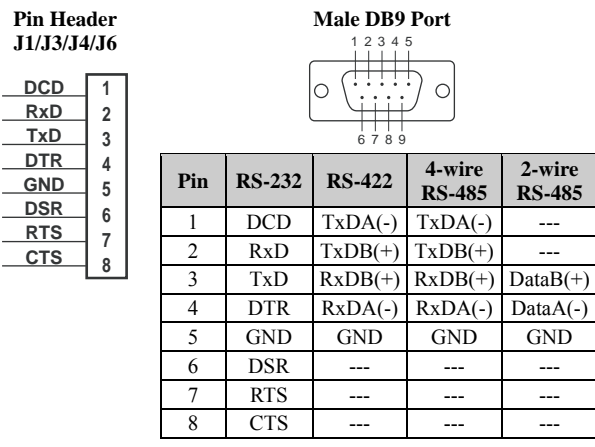

# **Console Ports**

The EM-1240 embedded module has 1 serial console port for onsite configuration. However, it can also be used as an RS-232 serial port. Detailed information is provided in the Software User's Manual.

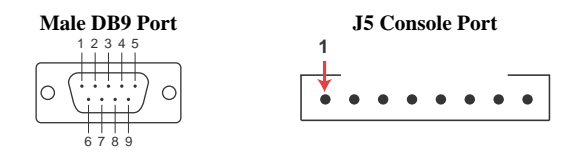

#### **LAN Ports**

The EM-1240 embedded module has 2 LAN ports that support 10/100 Mbps. The communication redundancy provided by the 2 LAN ports is useful for avoiding network failure.

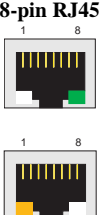

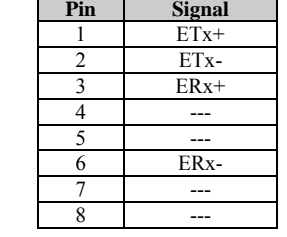

#### **SD Socket**

The EM-1240 Development Kit has an internal SD socket for storage expansion. The SD socket allows users to plug in a Secure Digital (SD) memory card that is compliant with the SD 1.0 standard to provide up to 1 GB of additional memory space. When removing the SD card from the socket, press in the SD card first to cause it to pop out. Detailed information is provided in the Software User's Manual.

# **GPIO**

The EM-1240 Development Kit has 10 GPIOs. Digital input channels and digital output channels can be configured by software. Note that the GPIO function will not work if you enable the SD signals. Use the GPIO pin header to connect to devices. The GPIO pinouts are shown in the following figure.

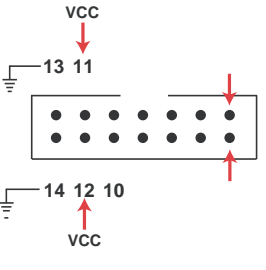

#### **Connecting the Power**

You may use either 5 VAC power or use the terminal block to provide power. Use the power switch to turn on and turn off the Development Kit.

#### **Reset Button**

Press the **Reset** button on the EM-1240-DK continuously for at least 5 seconds to load the factory default configuration. After the factory default configuration has been loaded, the system will reboot automatically. We recommend that you only use this function if the software is not working properly and you want to load factory default settings. To reset an embedded Linux system, always use the software reboot command />reboot to protect the integrity of data being transmitted or processed. The Reset button is not designed to hard reboot the EM-1240 Development Kit.

# **7. Software Installation Procedure**

- **STEP 1**: Insert the EM-1240 CD-ROM into your Windows or Linux PC. Use Acrobat Reader to view the EM-1240 User's Manual.
- **STEP 2**: Install the EM-1240 tool chain, which is on the CD-ROM. The tool chain consists of the following components:

**1. UC Finder:** Broadcast search for the EM-1240 IP address on your LAN. The EM-1240 supports the Linux platform.

**2. Cross Compiler:** Arm-elf-gcc is a C/C++ PC Cross Compiler, which is a gcc compiler that runs on an x86 PC, but creates an execution file for Arm-based platforms (such as the EM-1240). For more information visit http://www.uclinux.org.

**3. uClibc:** uClibc is an abbreviation for "microcontroller C library." uClibc was created to support  $\mu$ Clinux, a Linux port for MMU-less microcontrollers, such as the ARM9 installed in the EM-1240. For more information, visit http://www.uclibc.org.

- **STEP 3**: Edit source code on a Linux PC.
- **STEP 4**: Use the Cross Compiler to compile the source code, and then use FTP to download the program to the EM-1240.
- **STEP 5**: Run your program.

# **8. EM-1240 Hardware Specifications**

**Model** EM-1240 Embedded Module **CPU** Moxa ART ARM9 32-bit 192 MHz processor **RAM** 16 MB **Flash** 8 MB **LAN**  $\text{Auto-sensing } 10/100 \text{ Mbps} \times 2$ Built-in 1.5 KV magnetic isolation **Serial Ports** 4 serial ports that support RS-232/422/485 signals RS-232: TxD, RxD, DTR, DSR, RTS, CTS, DCD, GND RS-422: TxD+, TxD-, RxD+, RxD-, GND 4-wire RS-485: TxD+, TxD-, RxD+, RxD-, GND 2-wire RS-485: Data+, Data-, GND Serial Protection: 15 KV ESD for all signals

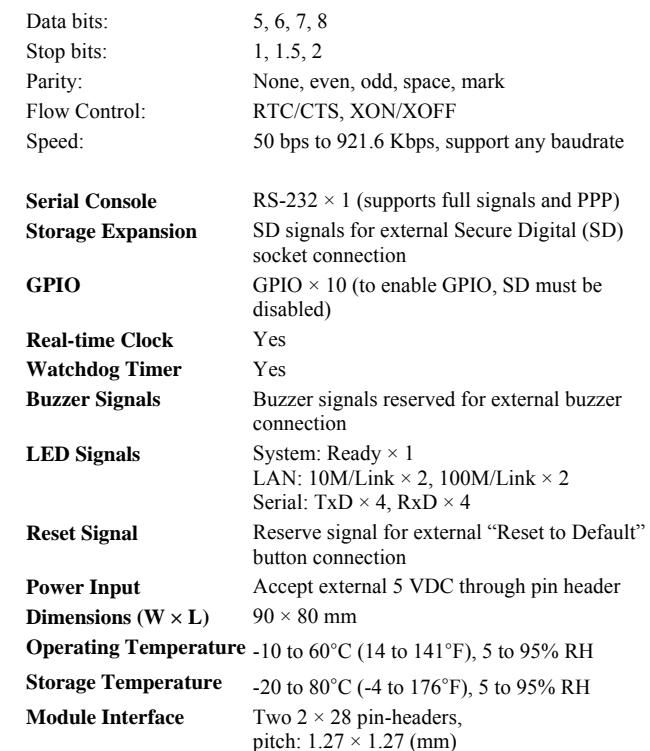

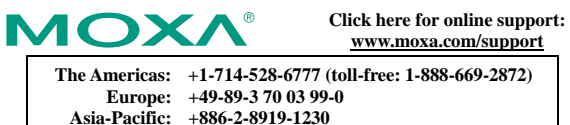

**China: +86-21-5258-9955 (toll-free: 800-820-5036)** 

© **2008 Moxa Inc., all rights reserved. Reproduction without permission is prohibited.** 

 $-4 -6 -$